## **SOP-How to write supervisory comments on investingations of FIR and other Forms**

नोट-:नननलिनित दिए गए नित्र के अनुसार सभी प्रपत्र में उच्चानिकाररयों द्वारा रटप्पणी की जा सकती है| इसका प्रयोग अपराि व अन्य प्रपत्रों के पययवेक्षण **(Supervision)** मेंवररष्ठ अनिकारीयों द्वारा दकया जाए |

## अपराि नववरण प्रपत्र में वररष्ठ अनिकाररयों द्वारा रटप्पणी करने हेतु ननम्न िरणों का प्रयोग करें **|**

1. कैस (CAS) ऑनलाइन एप्लीकेशन में लॉग इन करने के पश्चात नीचे दिए गए चित्र के अनुसार अनुसंधान मेनू के अन्दर <u>IIF-II-IIFV</u> लिंक पर जाकर अपराध विवरण फॉर्म खोजें व देखें पर क्लिक करें | **(अन्य** प्रपत्र **के लिए** कृ पया संबंनित **"**िोज और िृश्य**"** मेनूका ियन करें|)

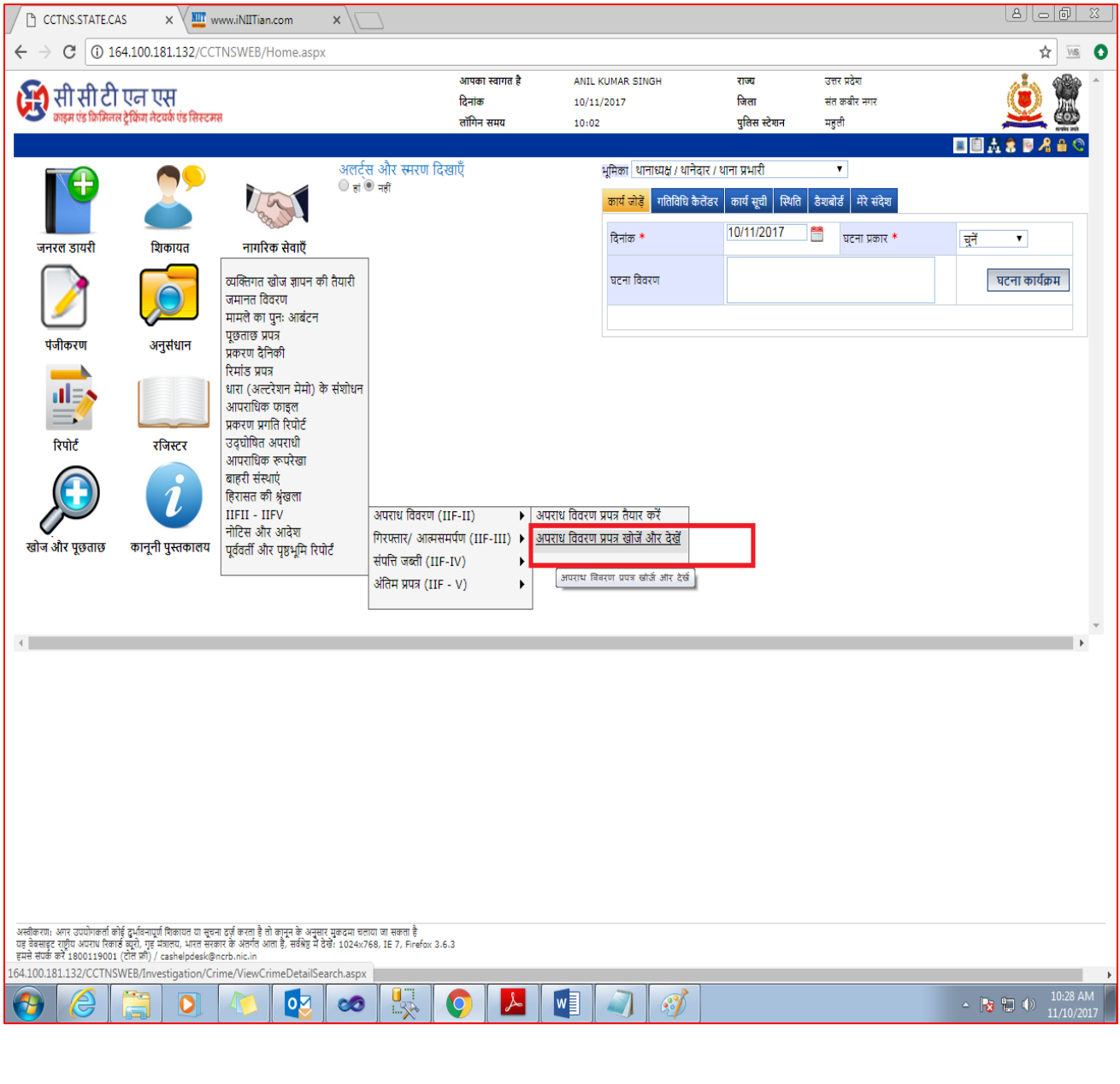

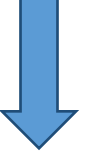

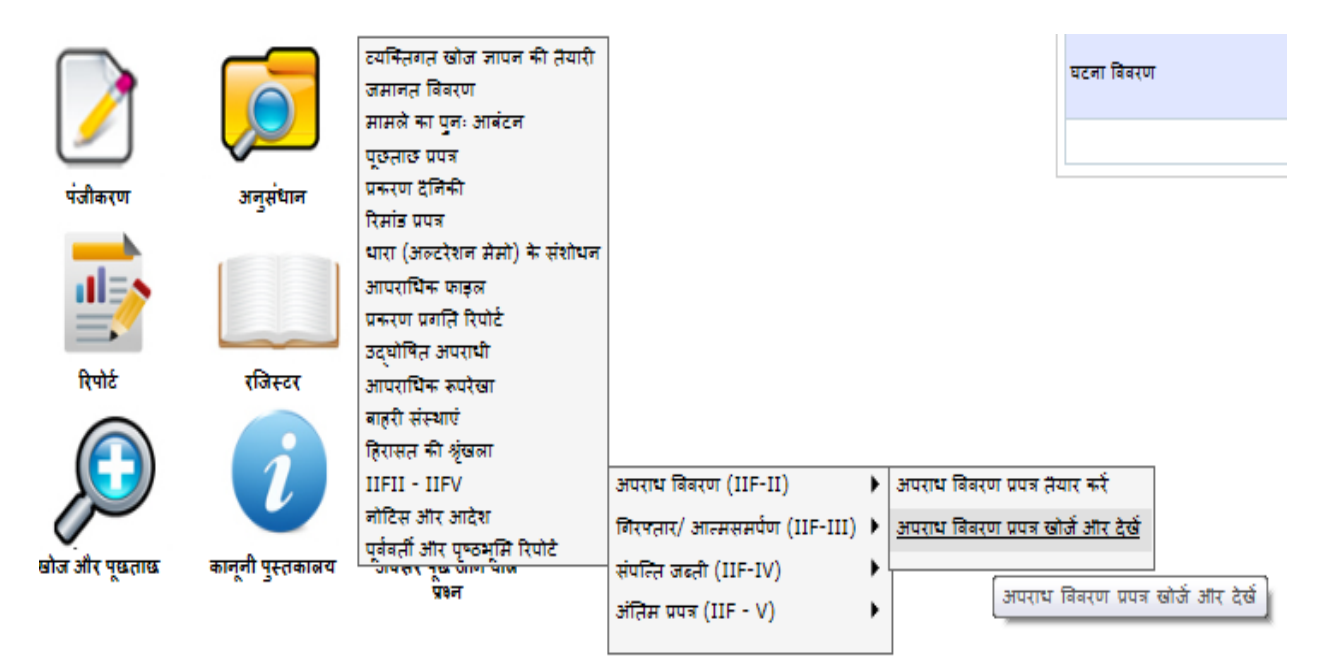

2. तत्पश्चात आप जिस एफ०आई०आर० के अपराध विवरण प्रपत्र पर टिप्पणी करना चाहते हैं नीचे दिए गए नित्र केअनुसार एफ०आई०आर० नंबर डािकर िोजें व िेिें पर नलिक करें|

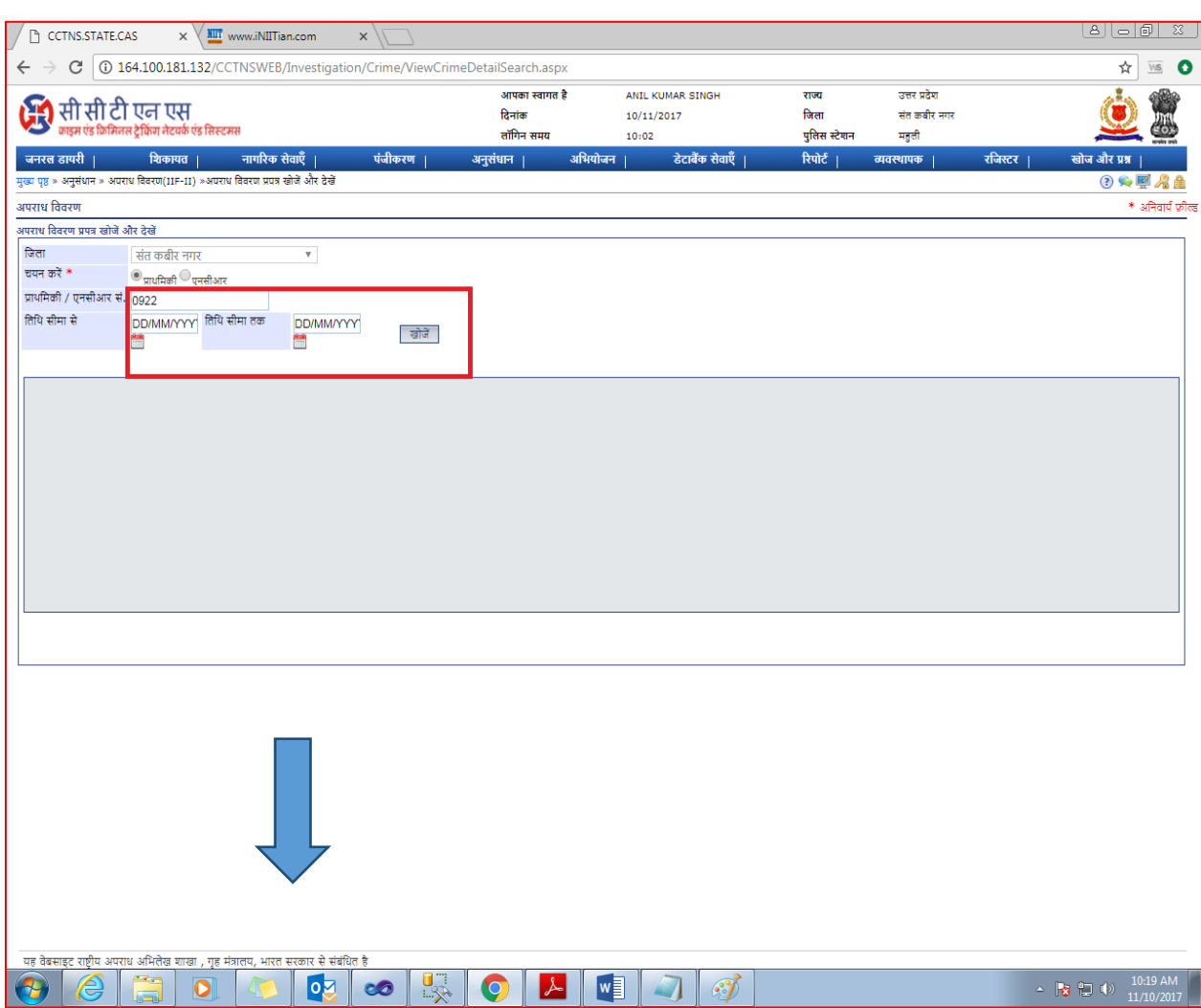

मुख्य पृष्ठ » अनुसंधान » अपराध विवरण(IIF-II) »अपराध विवरण प्रपत्र खोजें और देखें

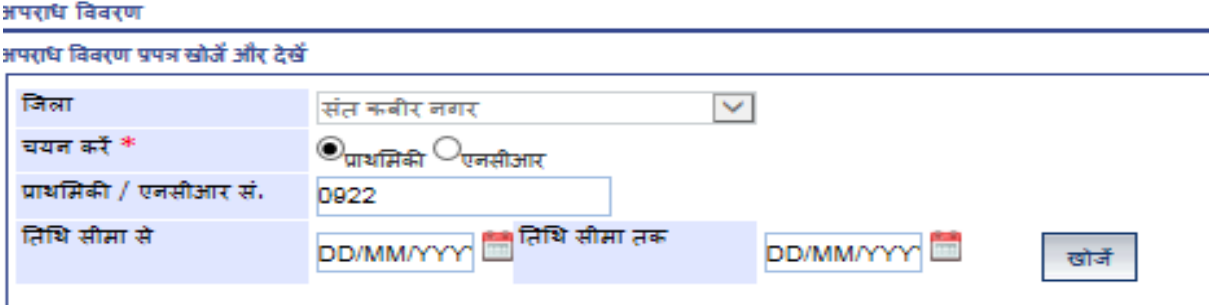

3. अब दिए गए चित्र के अनुसार ग्रिड पर उपलब्ध अपराध विवरण संख्या के सामने विवरण देखें लिंक पर क्लिक करें तथा अपराध विवरण प्रपत्र खुलने का इंतज़ार करें |

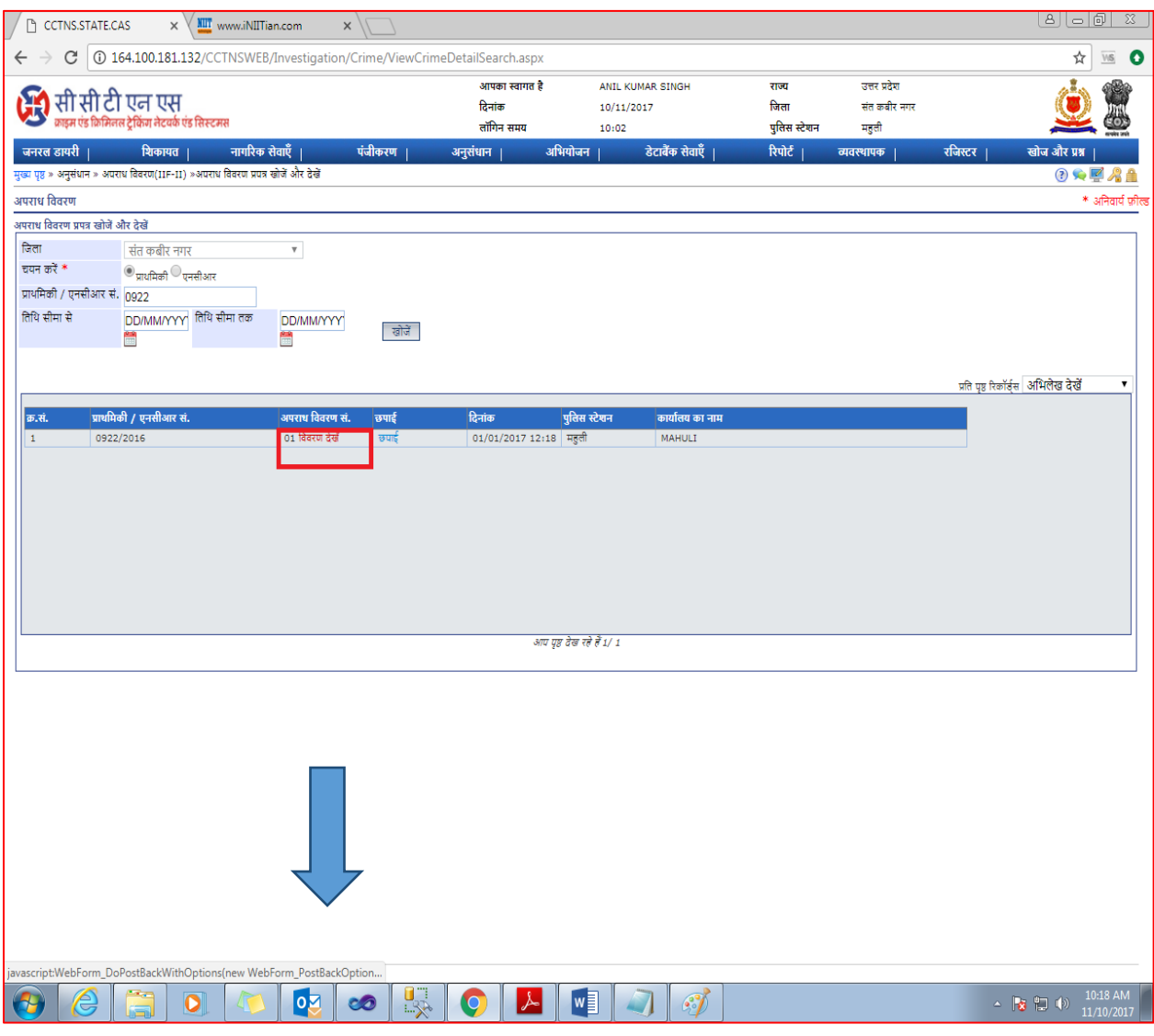

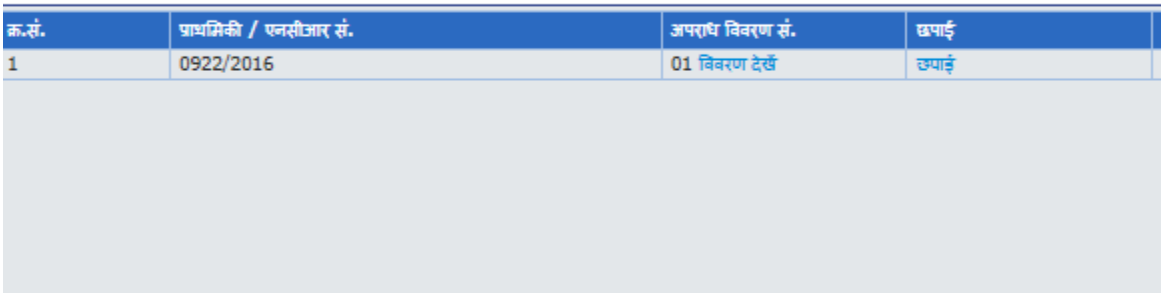

4. अपराध विवरण प्रपत्र खुलने के उपरान्त दायें किनारे पर उपस्थित **टिप्पणी** बटन पर क्लिक करें|

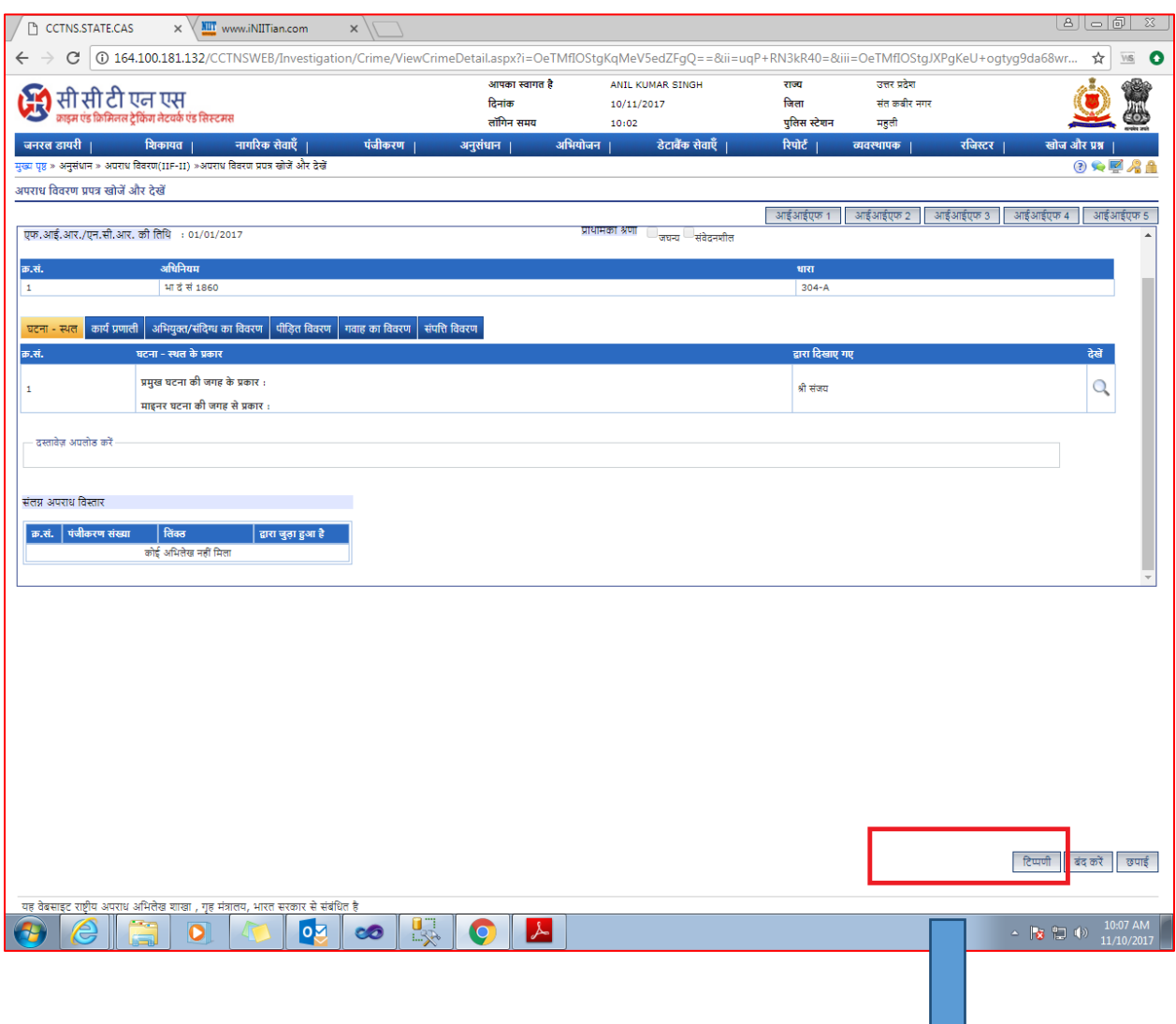

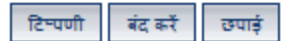

 $\bigtriangledown$ 

5. टिप्पणी बटन पर क्लिक करने के उपरान्त नीचे दिए गए चित्र के अनुसार पॉपअप बॉक्स खुलेगा जिस पर कार्यालय सहित सन्देश लिखने का प्रावधान दिया गया है |

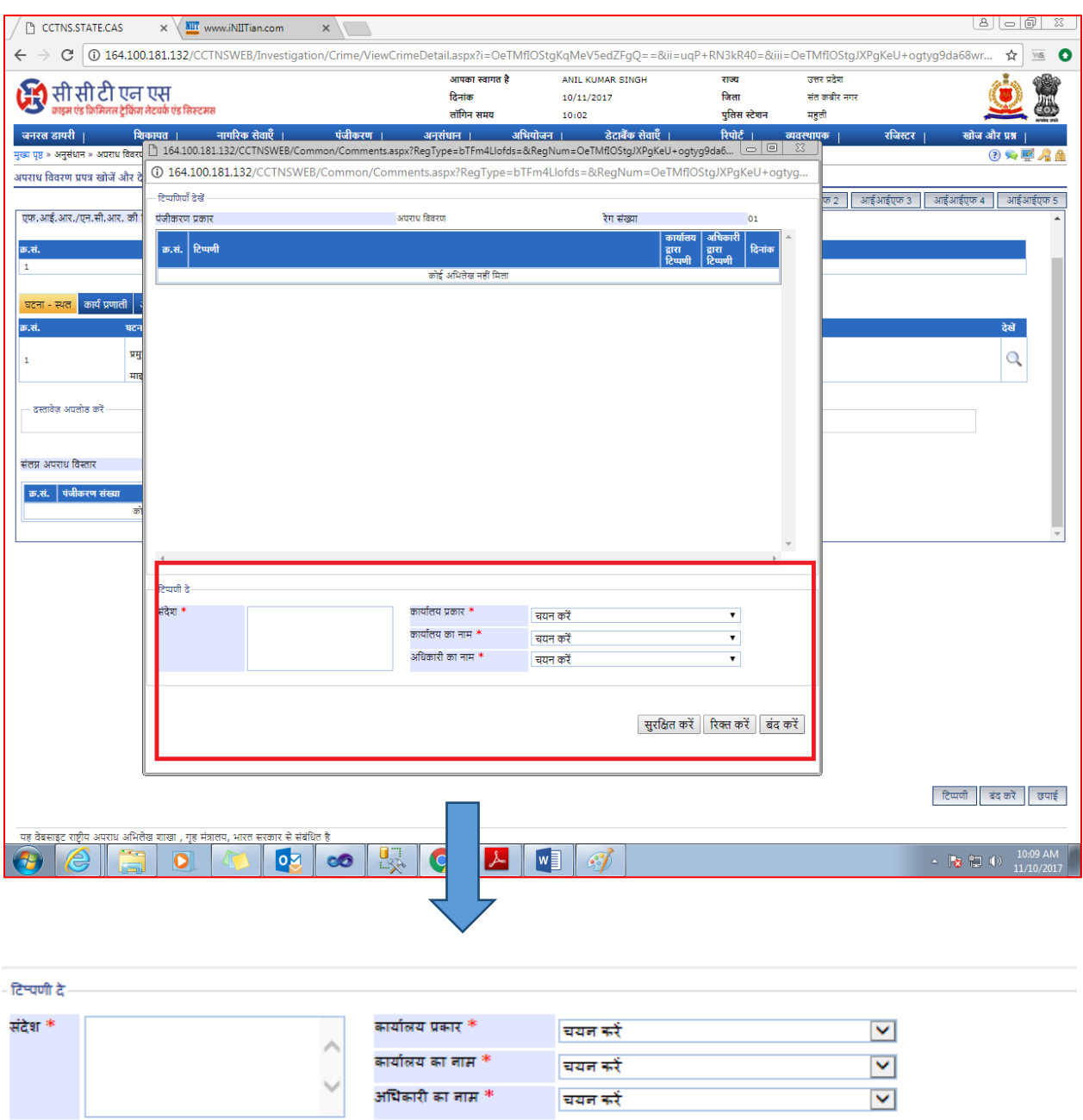

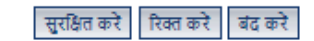

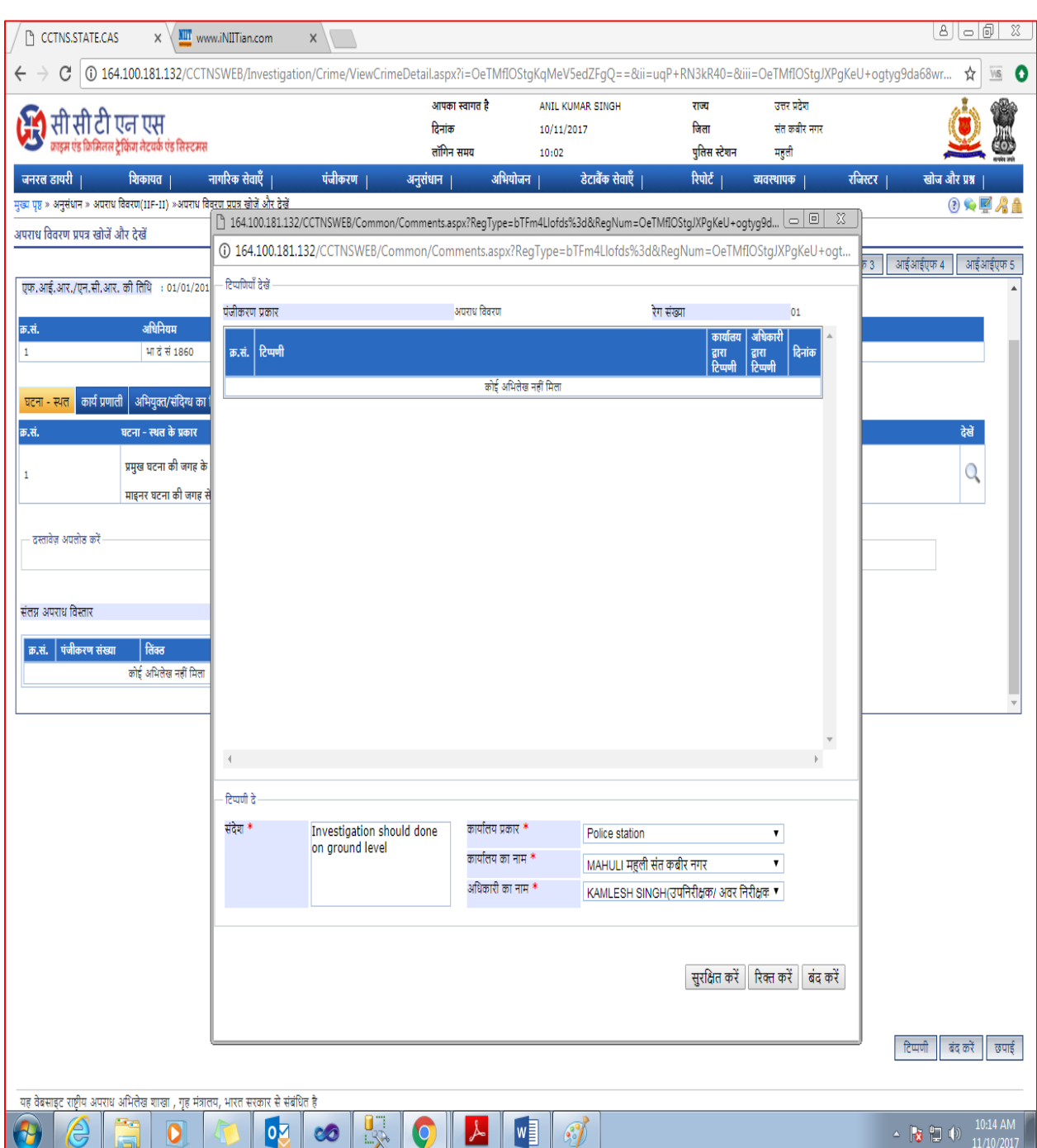

6. नीचे दिए गए चित्र के अनुसार उच्चाधिकारी अपना सन्देश तथा कार्यालय का चयन कर सुरक्षित करें |

7. सुरक्षित करने के उपरान्त ग्रिड पर जोड़ी गई टिप्पणी प्रदर्शित होगी तथा अधिकारी का नाम प्रदर्शित होगा तत्पश्चात बंद करें बटन कर क्लिक करके पॉपअप को बंद करें |

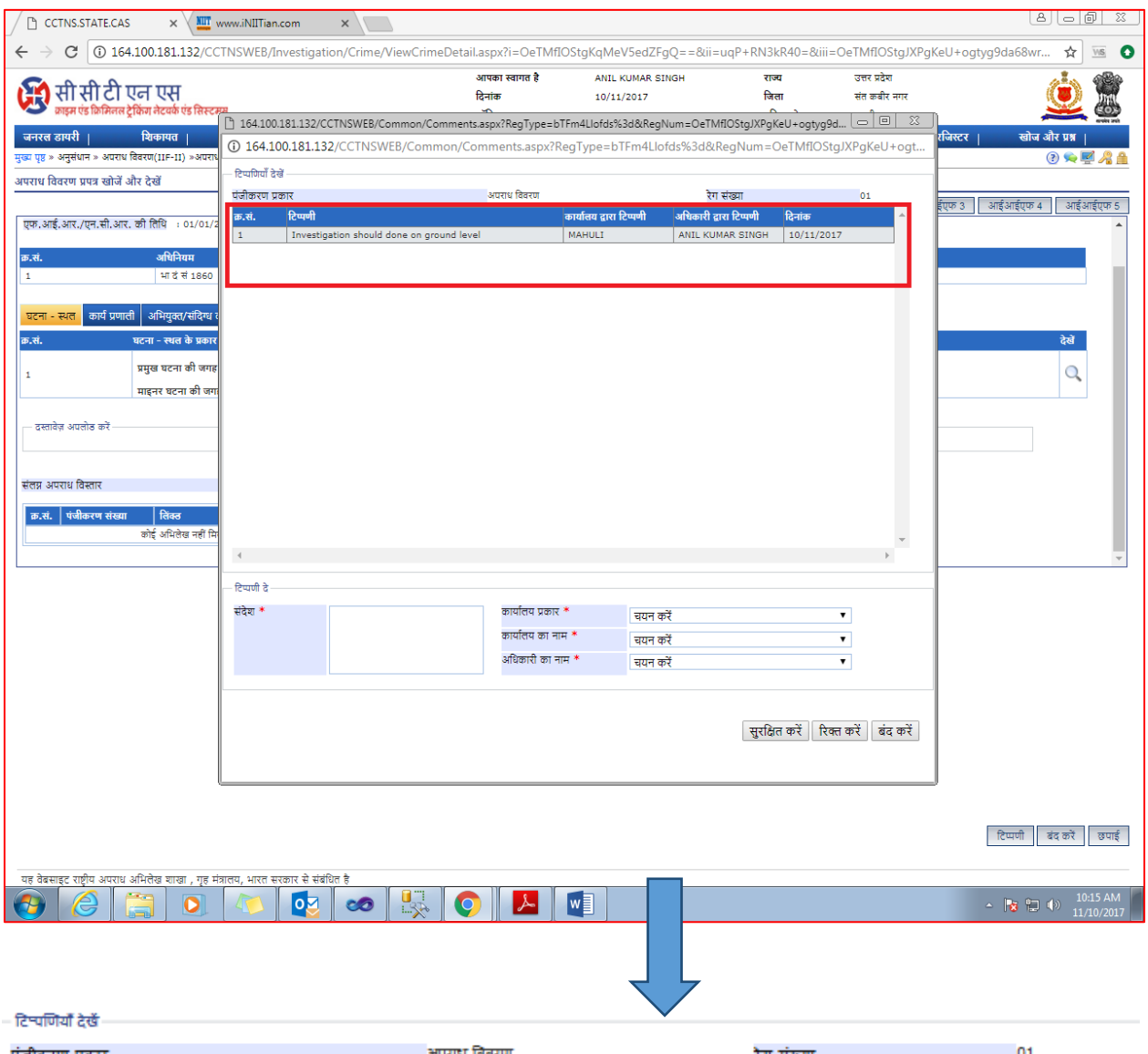

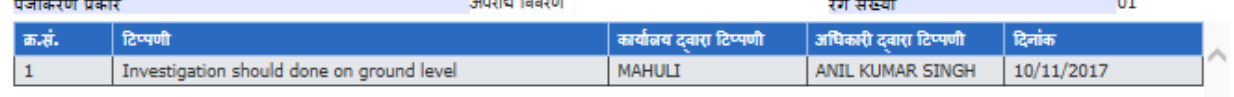

धन्यवाद